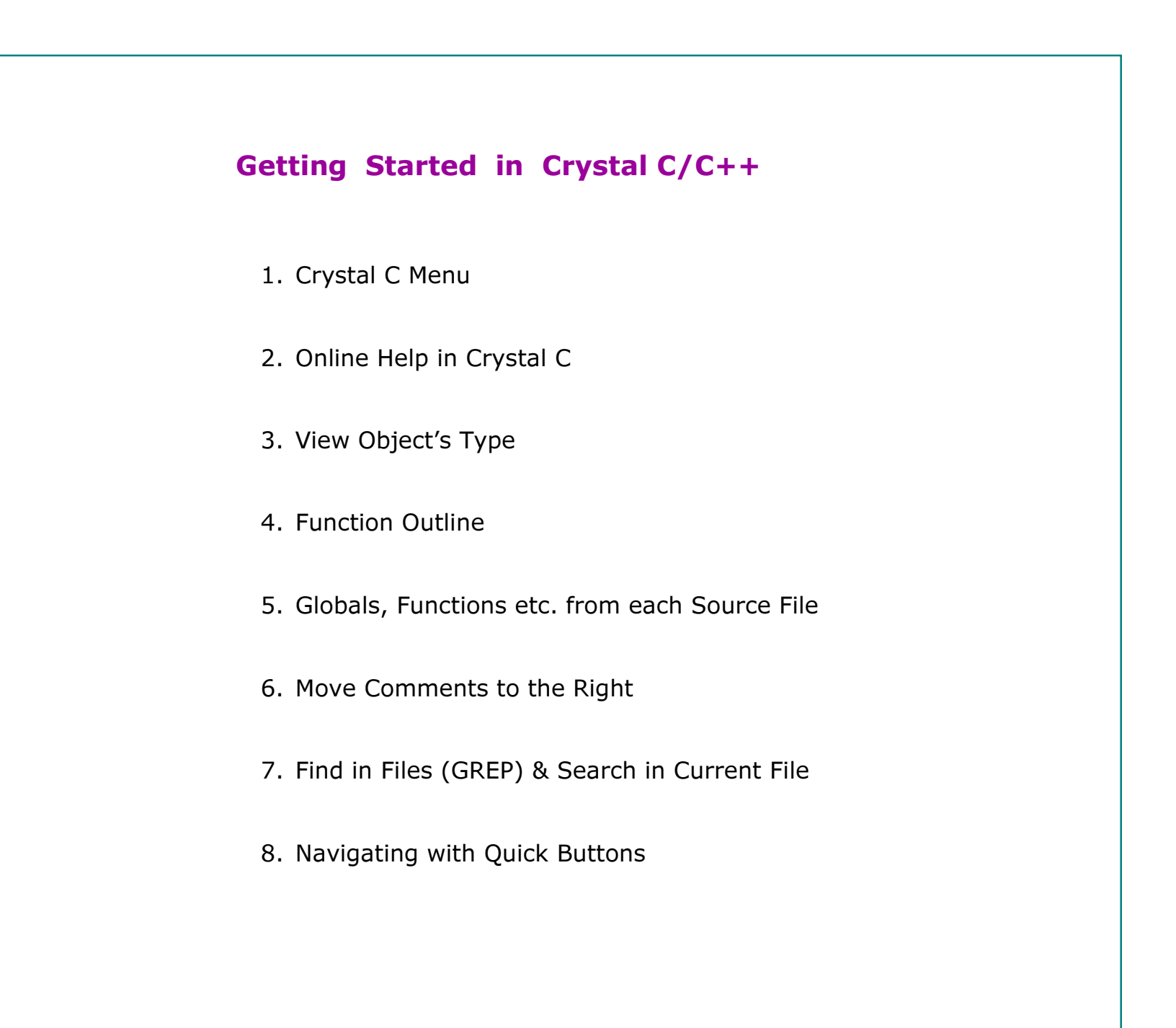

# Crystal C Menu

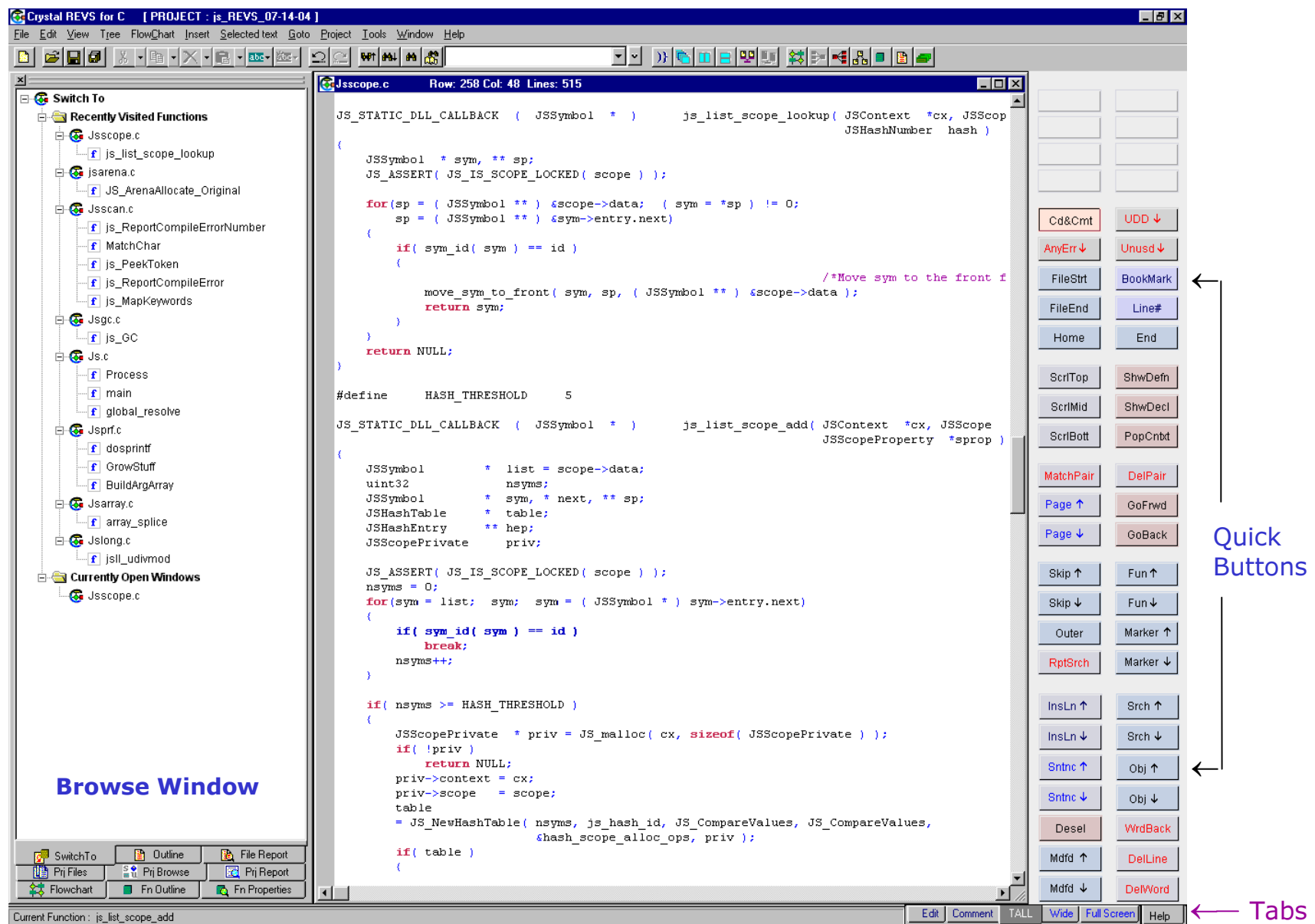

### List of Occurrences

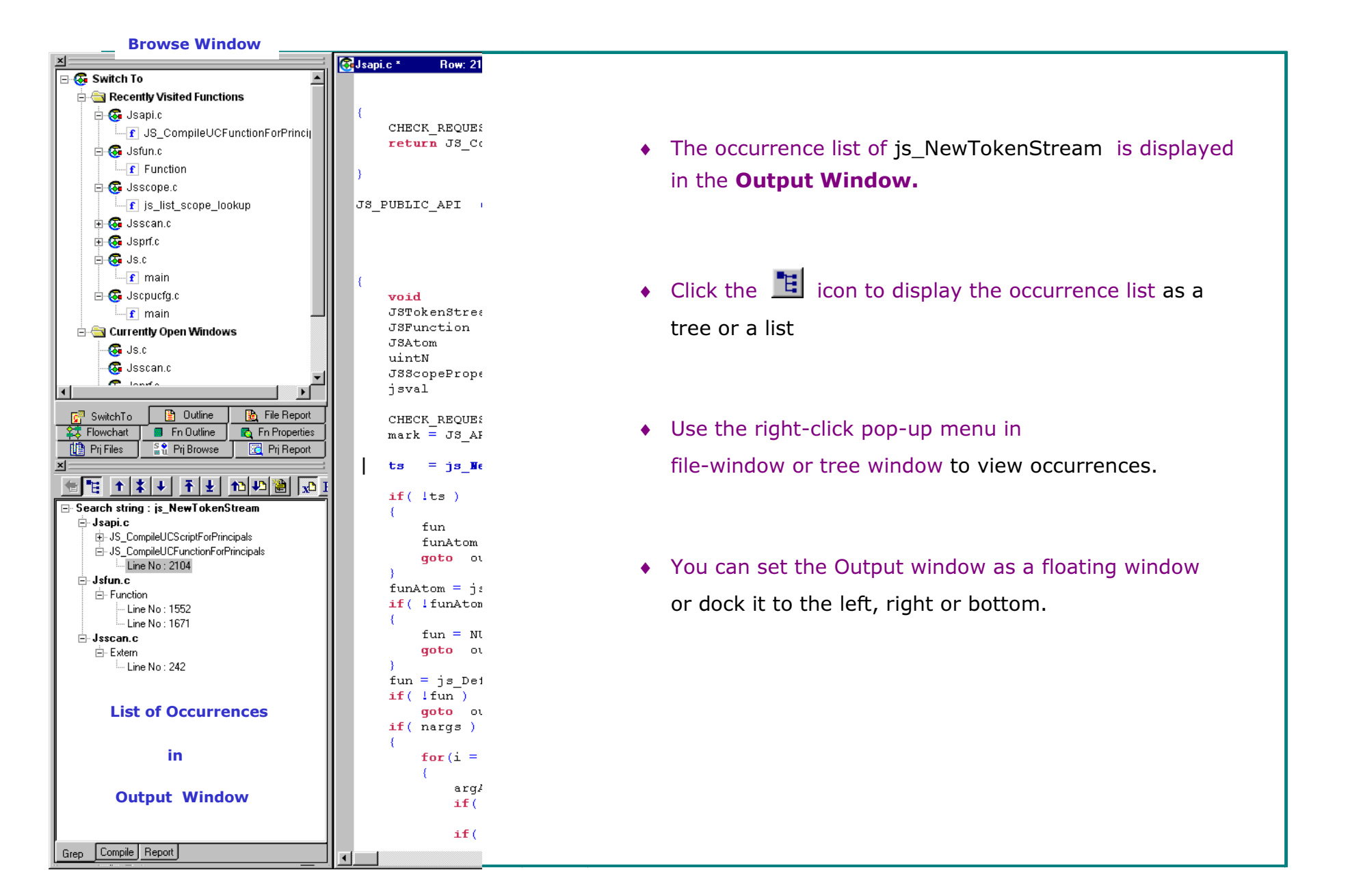

### Online Help in Crystal C/C++

#### 1. Online documents:

- Click Start  $\rightarrow$  Programs  $\rightarrow$  Crystal C and C++  $\rightarrow$  Online Documents
- **2. Right-click** on any button or tab for help on that button or tab.
	- Similarly, right click on any command in the pull-down menus.
- **3. Current Menu Help:** click the **<Help> tab** (at the bottom of the window).

Help-topic-tabs are displayed when you are editing with the Tokens Panel or the Comments panel, or you are in the Flowchart Menu or Tree menu.

Click each help-topic-tab to get an overview of the current menu. To remove the Help-topic-tabs, deselect the <Help> tab.

- In menus such as the Open-File menu, click the <Help> button in that menu.
- **4.** Use the **Help** Pull-down Menu.

## **Overview**

After starting Crystal C, you can:

♦ Work on files as stand-alone files:

Set Options, Specify Include-Path-Sequence, then open the files.

♦ or Create a Project, Set Options, Add files, Specify Include-Path-Sequence, then open the files.

(Please refer to Chapter 3 "Set up a Project and Open files". )

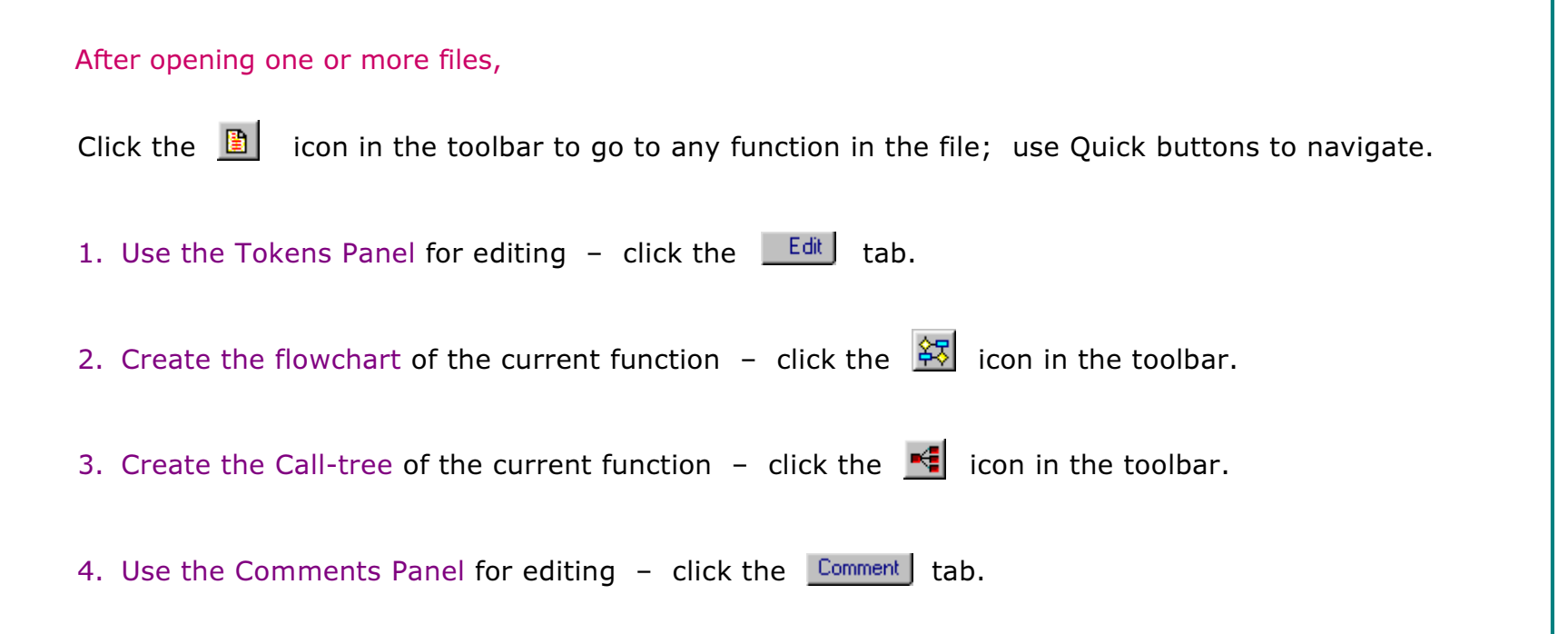

# View Object's Type

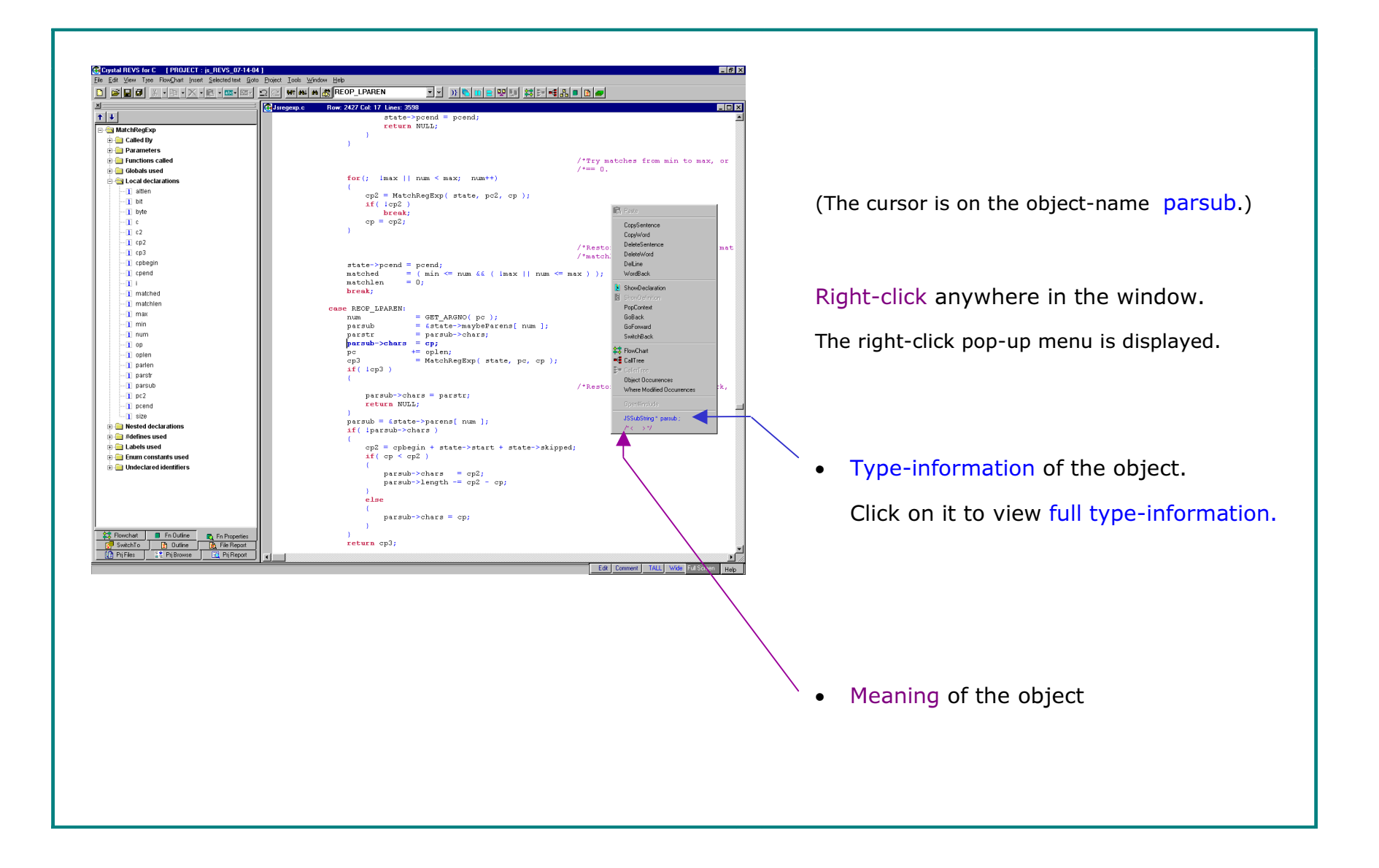

# Full Type-Information

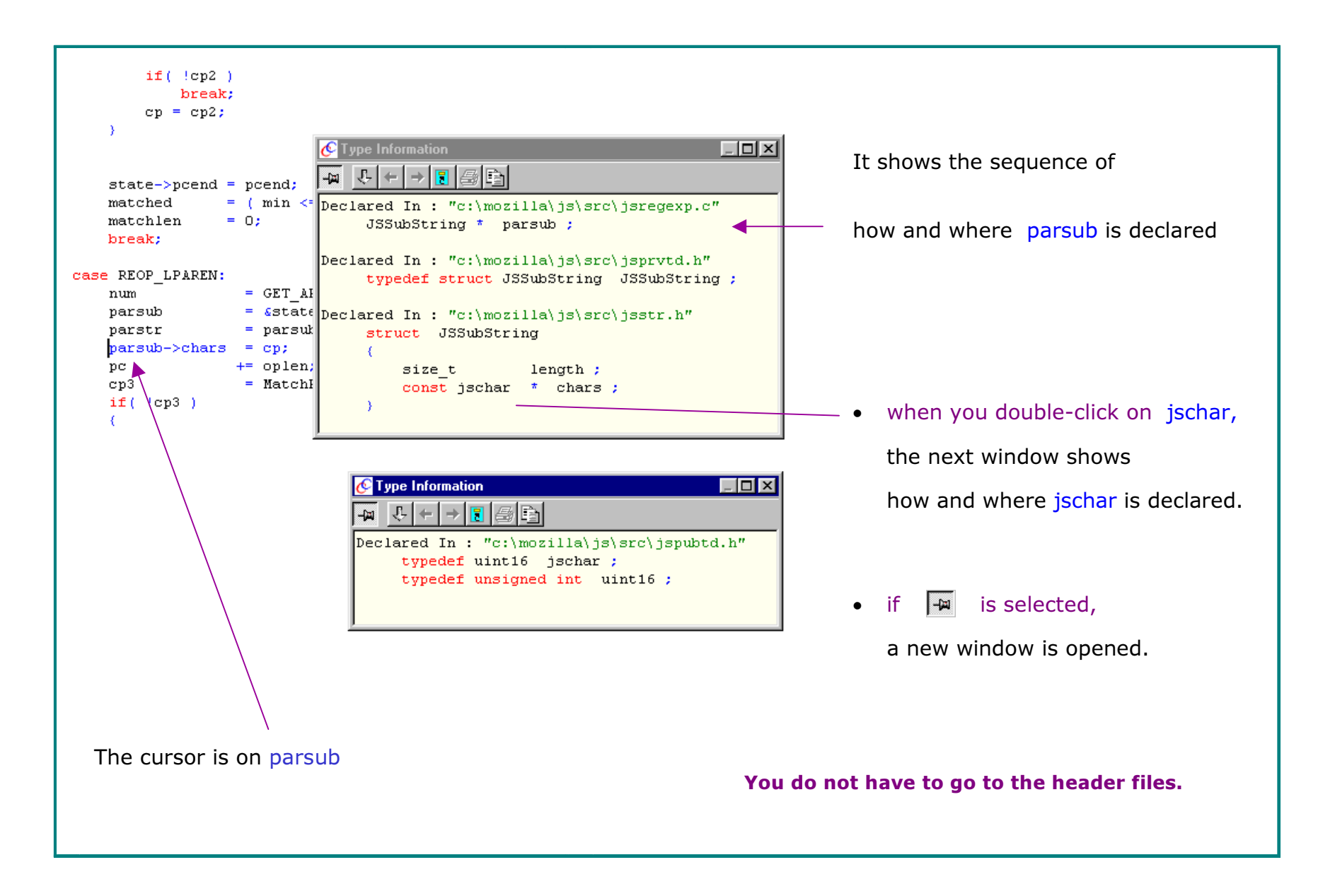

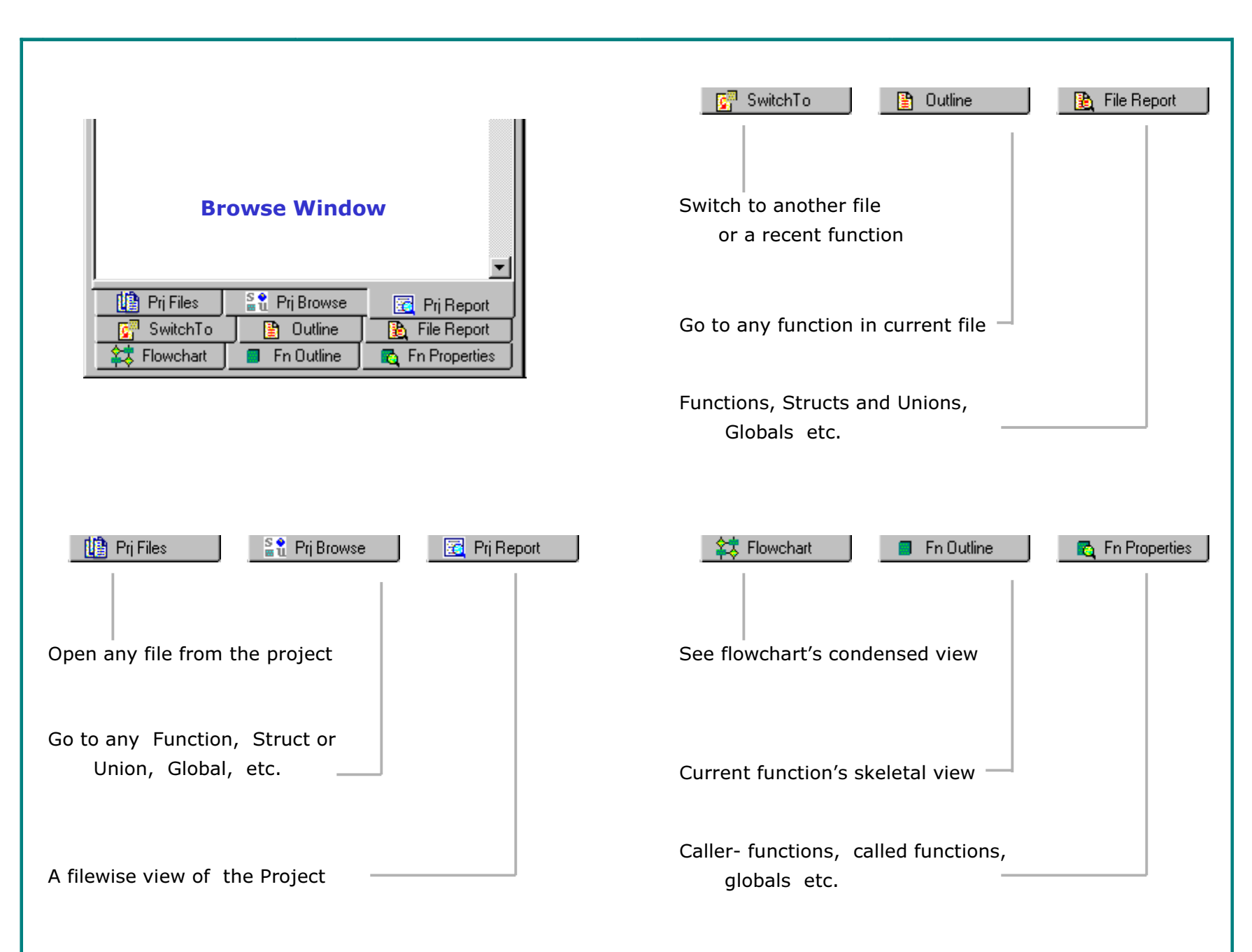

#### Tabs in the Browse Window

#### Project Browse - Go to Any Function, Struct etc.

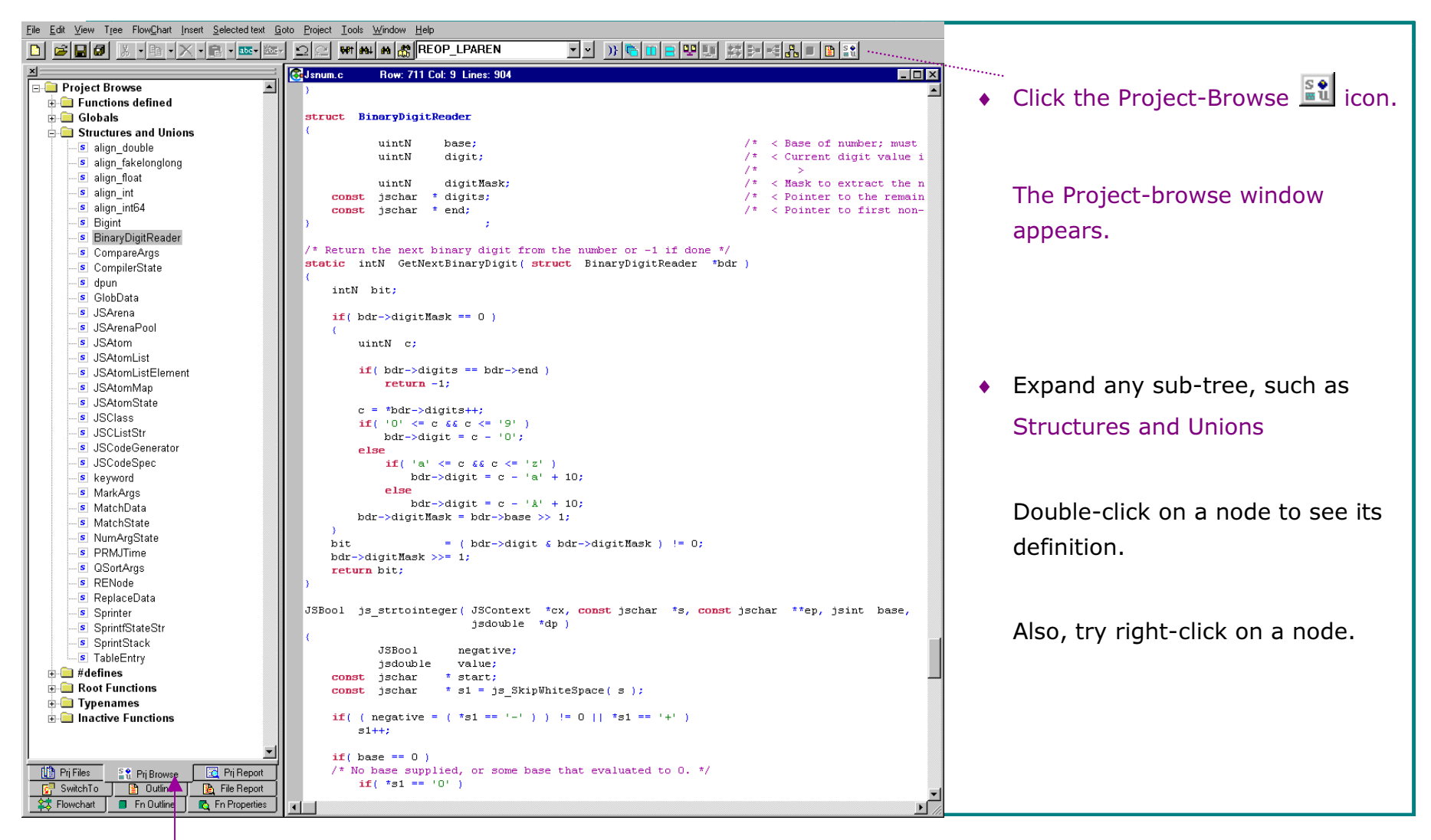

Project-Browse

## A Report of Globals, Functions etc. from each Source File

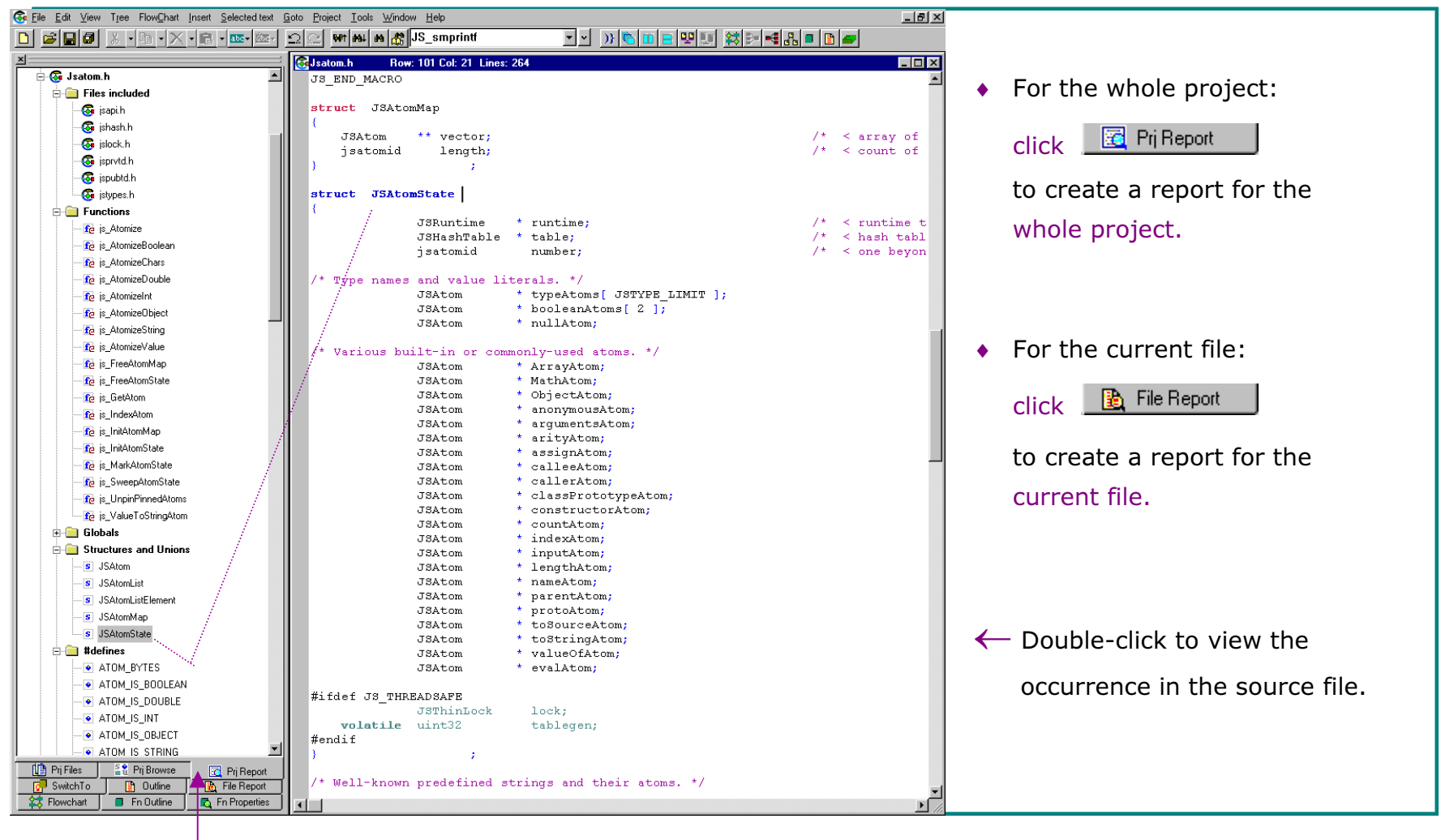

Project Report

#### File Outline - Go to Any Function in the Current File

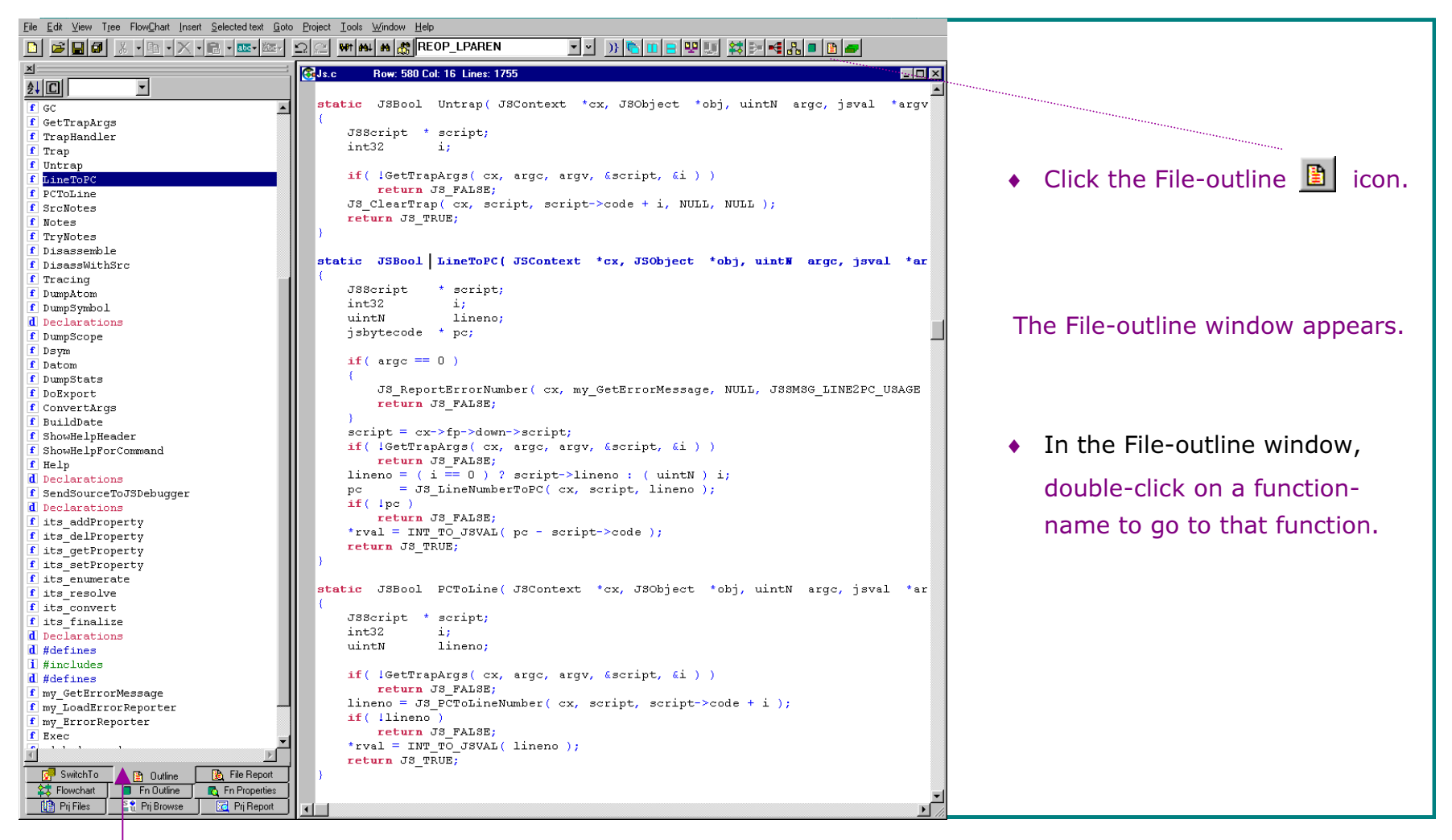

File Outline

# **Function Outline** ( a Skeletal View of the function )

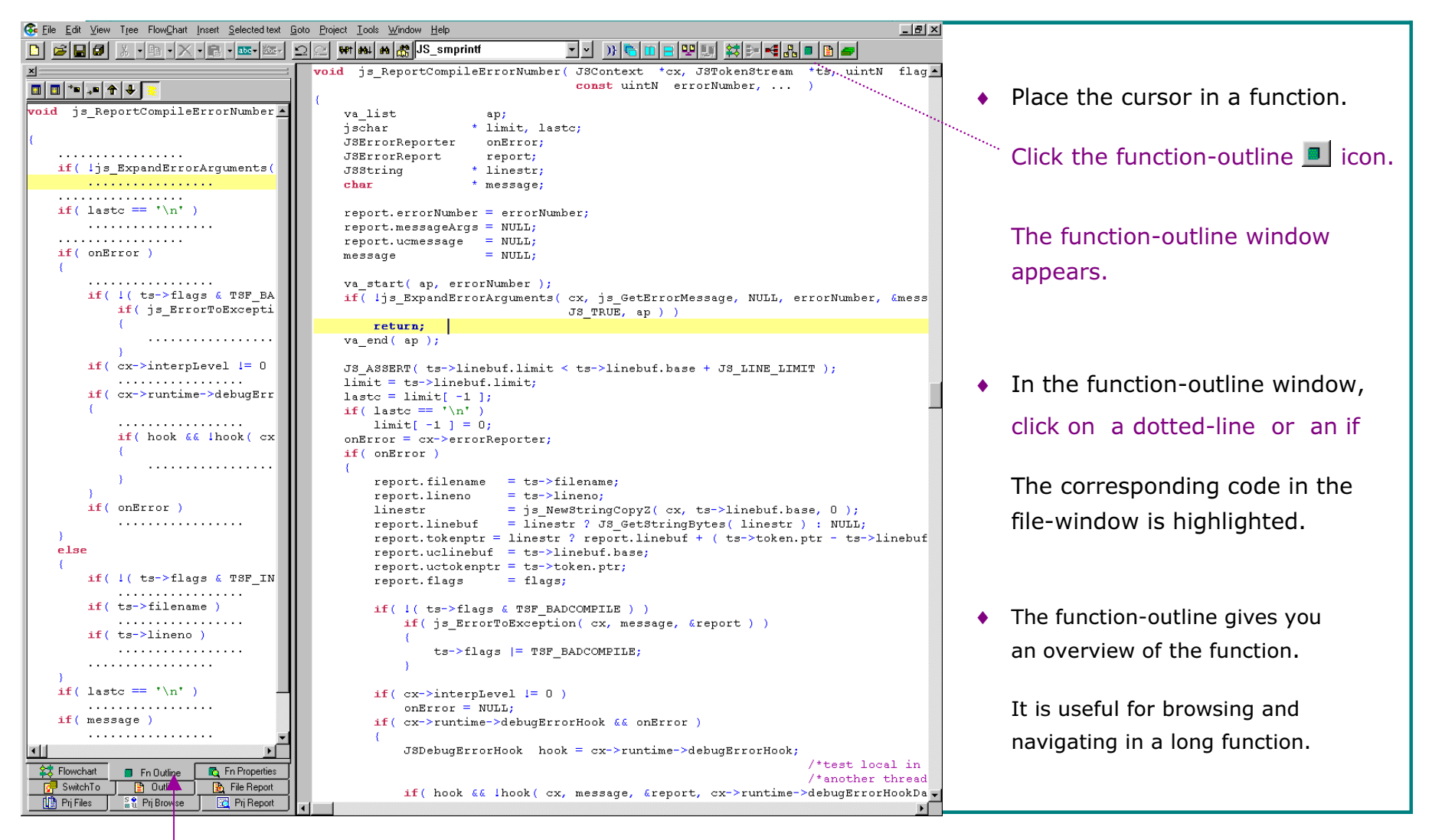

Function-Outline

#### Function Properties - Called-By, Functions Called, Globals Used etc.

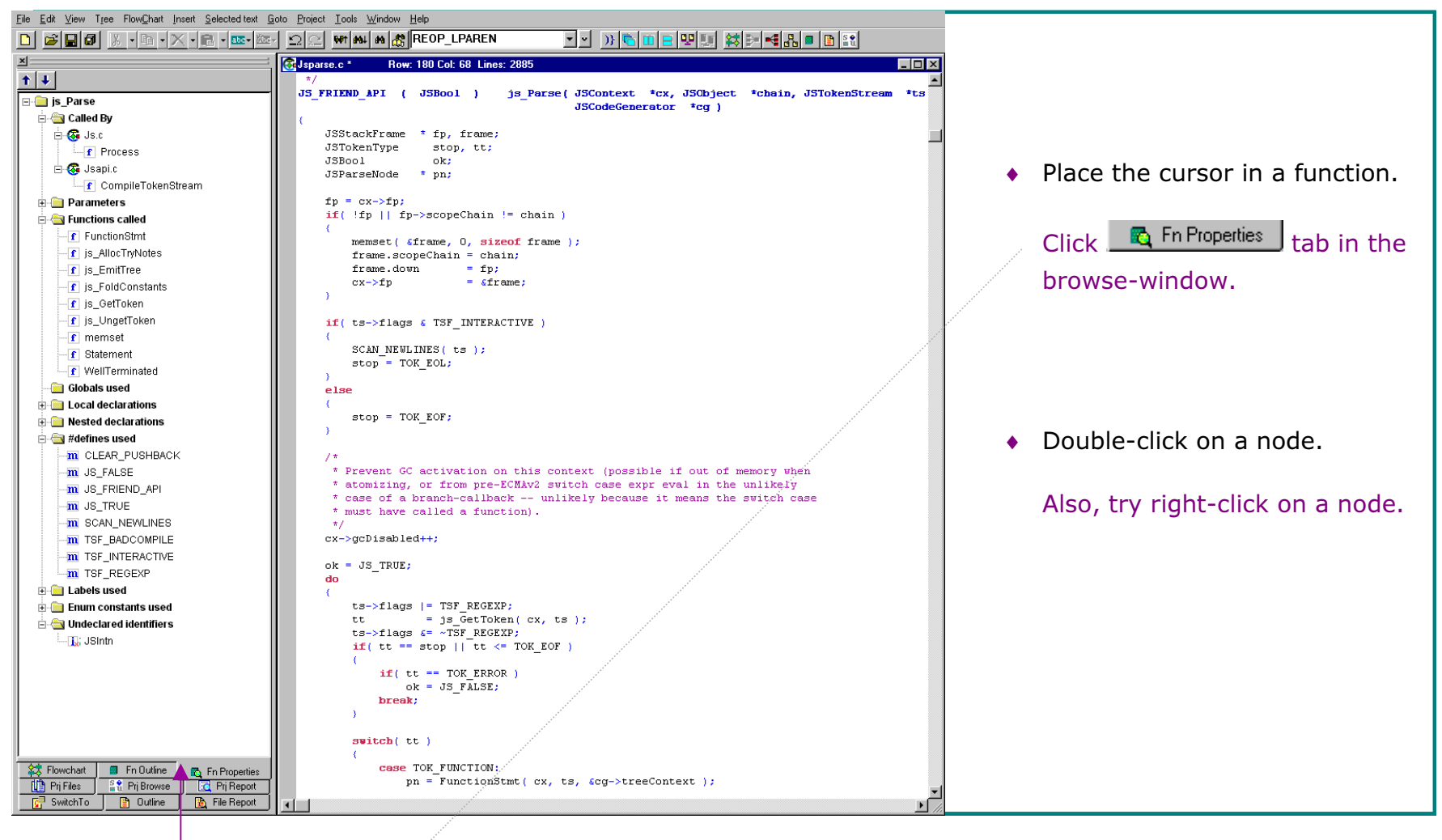

Function Properties

#### Get a Clear View of the Code - Move Comments to the Right

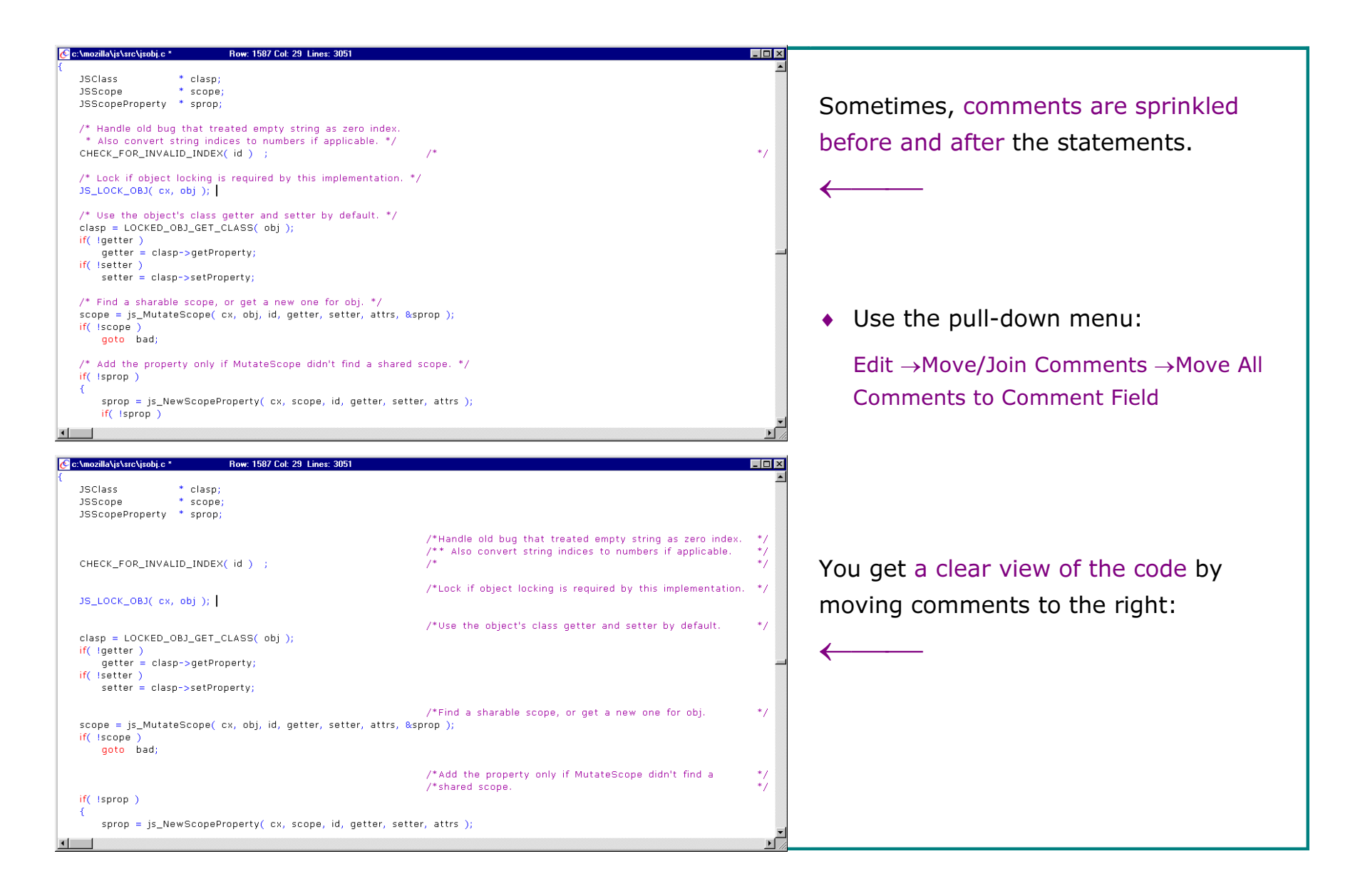

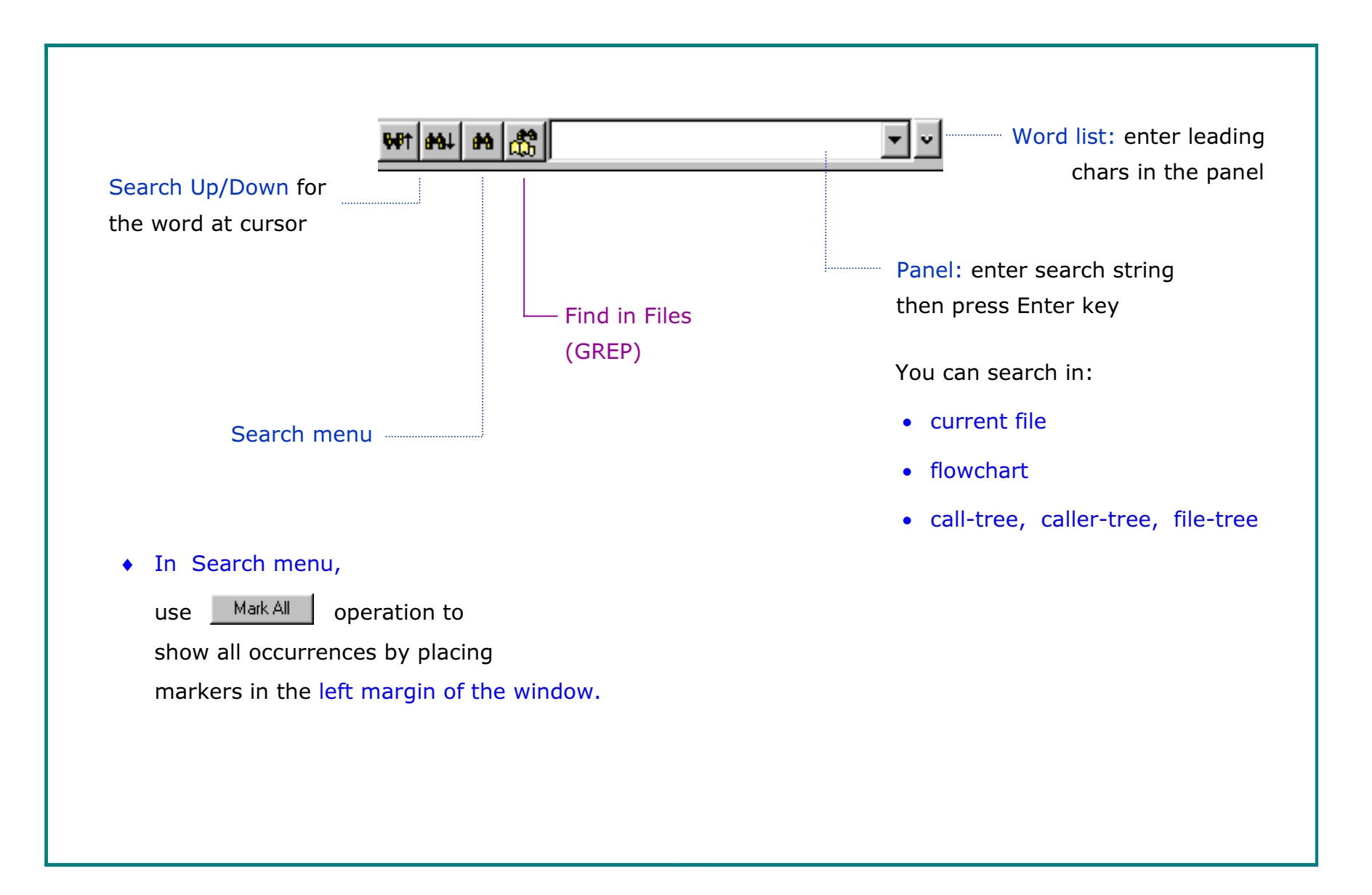

#### Navigating with Quick Buttons

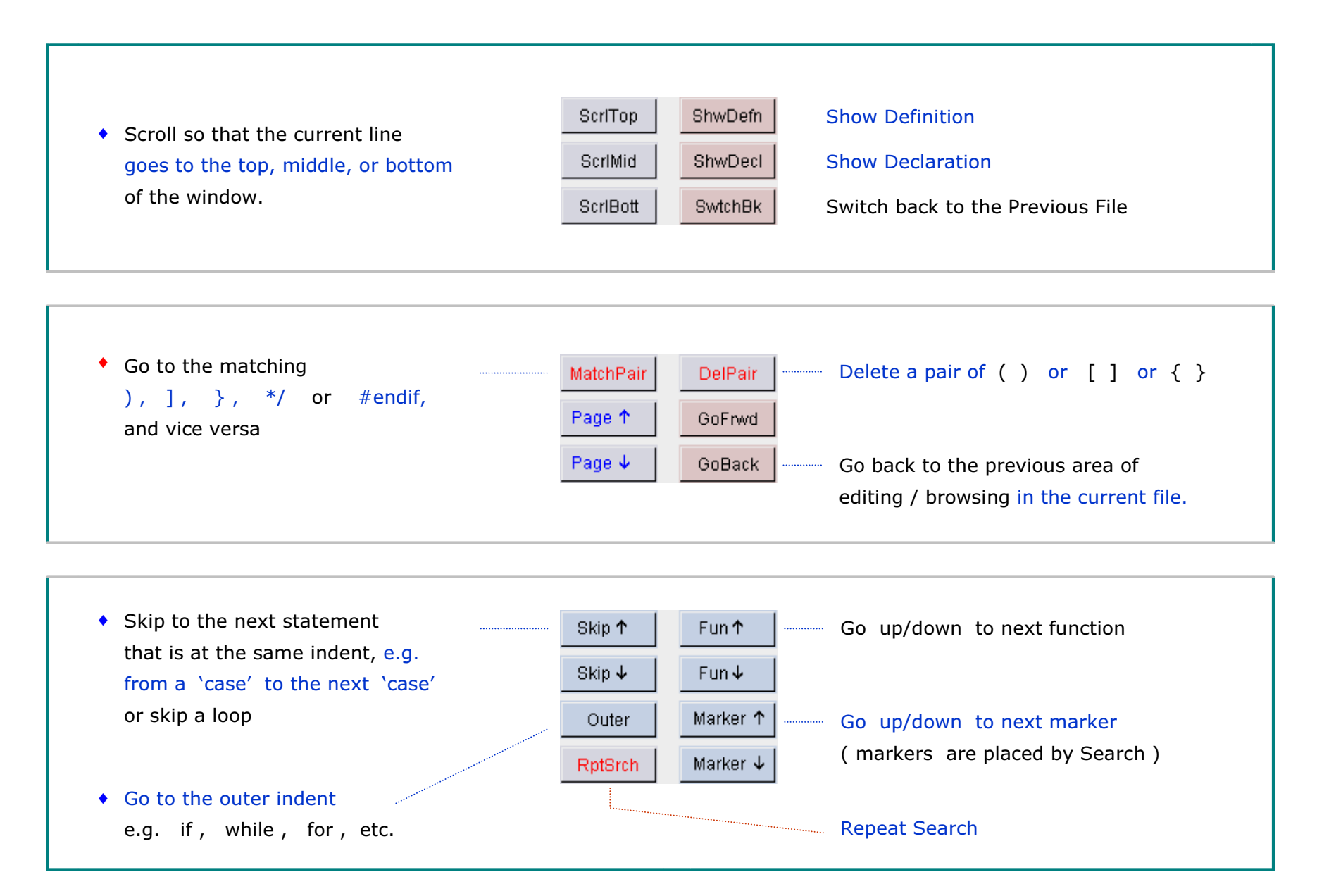

### Navigating/Editing with Quick Buttons

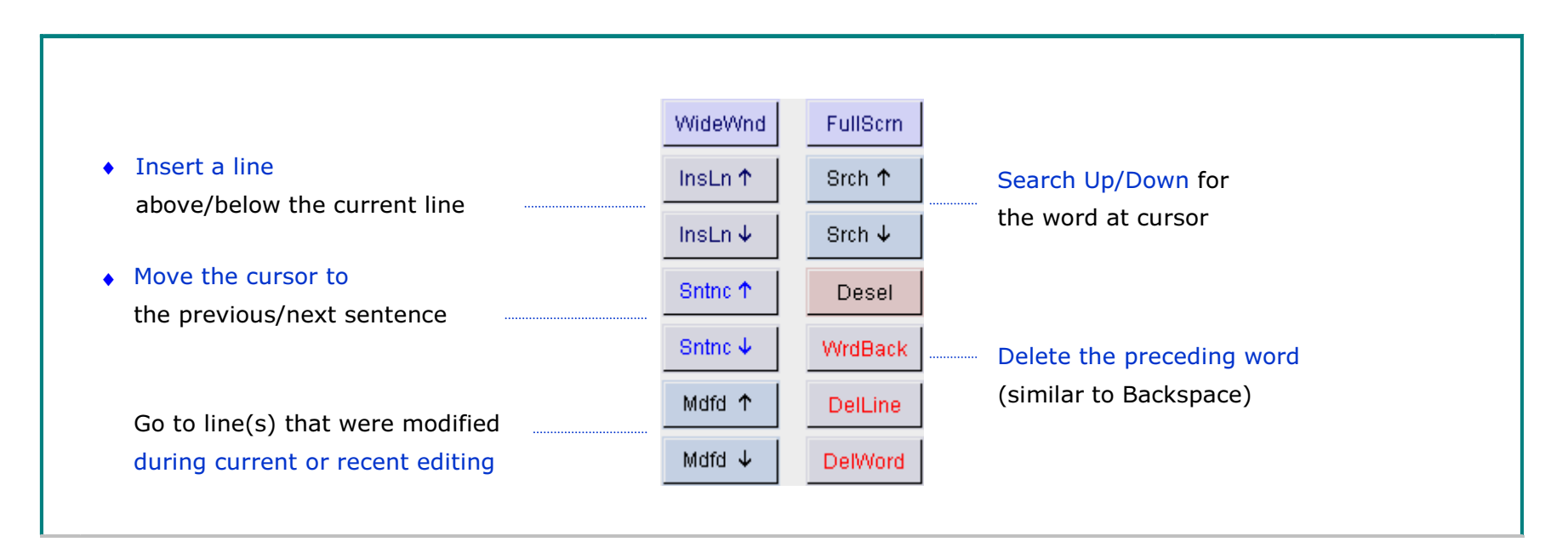

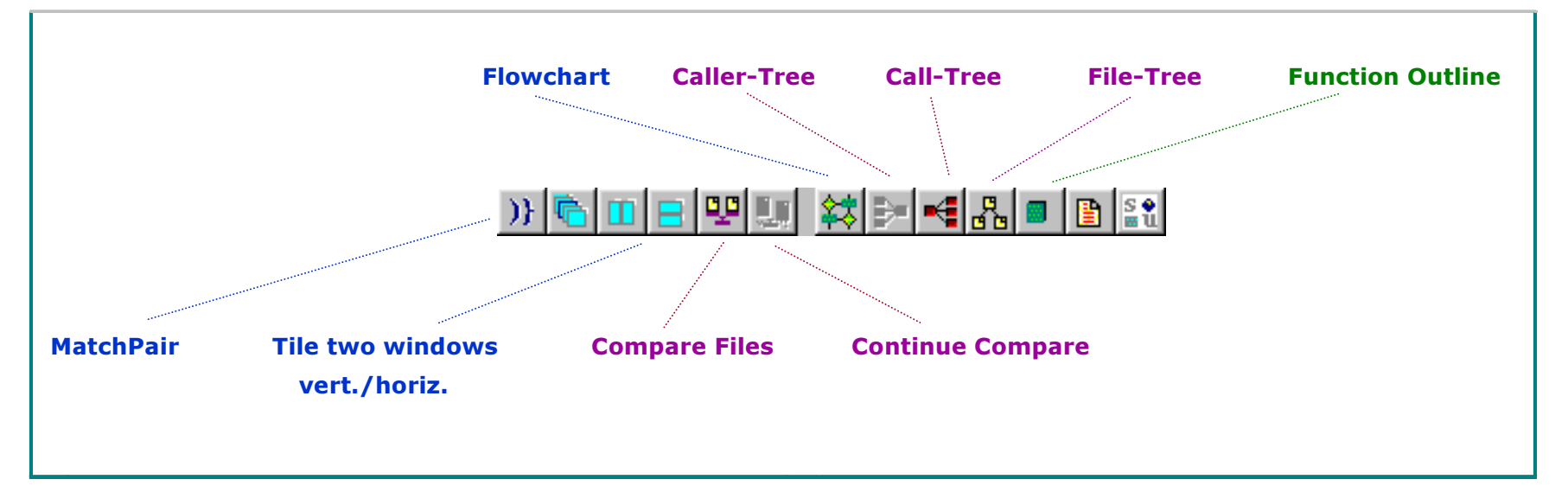

(Intentionally Blank)

SGV SARC, SGV SARC logo are trademarks of

SGV Software Automation Research Corp. All rights reserved. GS.V1.0924

 $© 2003$  SGV Software Automation Research Corp.